## Instruktion för att registrera en rond

- 1. Gå til[l www.golf.se](http://www.golf.se/)
- 2. Kicka på knappen Min Golf

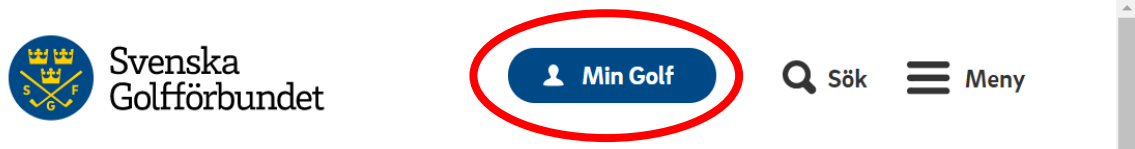

3. Skriv in juniorens Golf-ID och lösenord

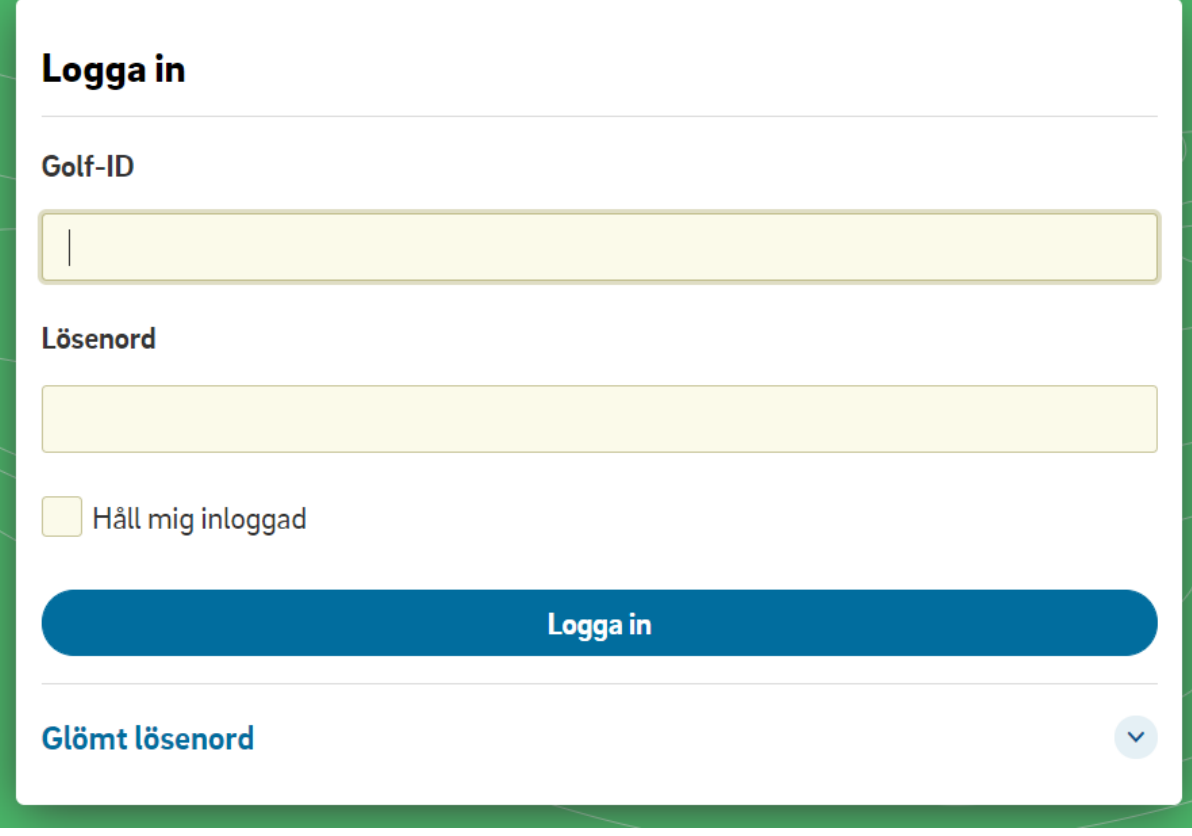

(Har ni glömt lösenordet – klicka på Glömt lösenord) (Har ni glömt Golf-ID:t – kontakta Peter Kallin)

4. Klicka på knappen Min handicap

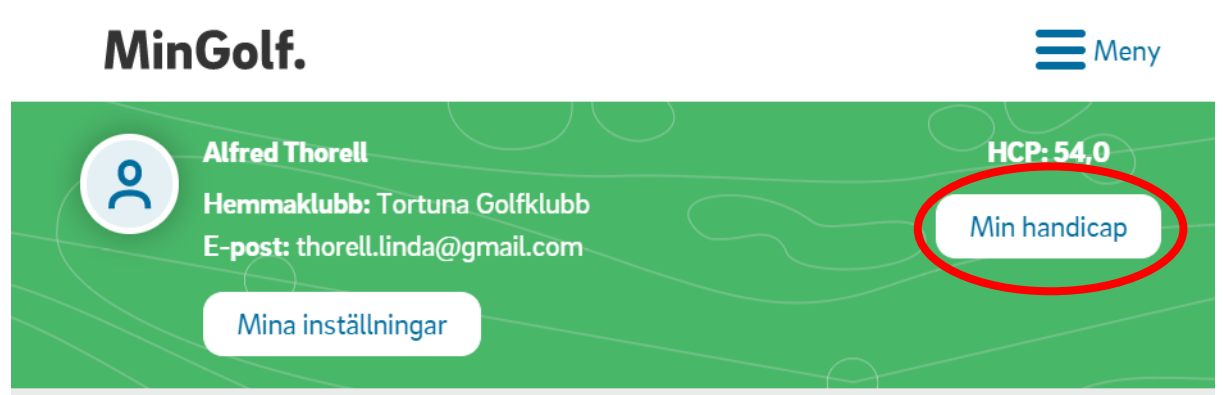

## 5. Klicka på Registrera Rond

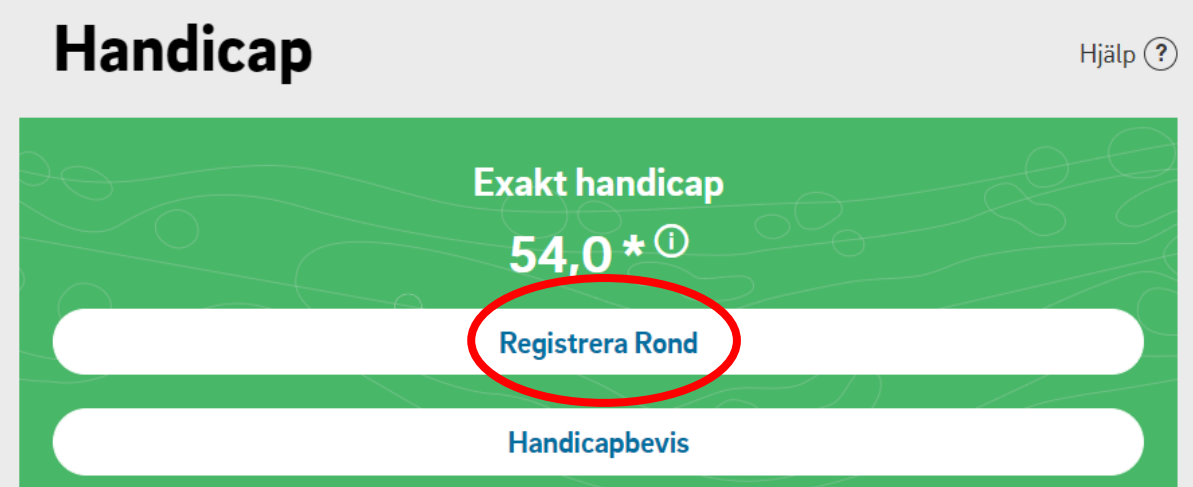

6. Fyll in formation om När och Var

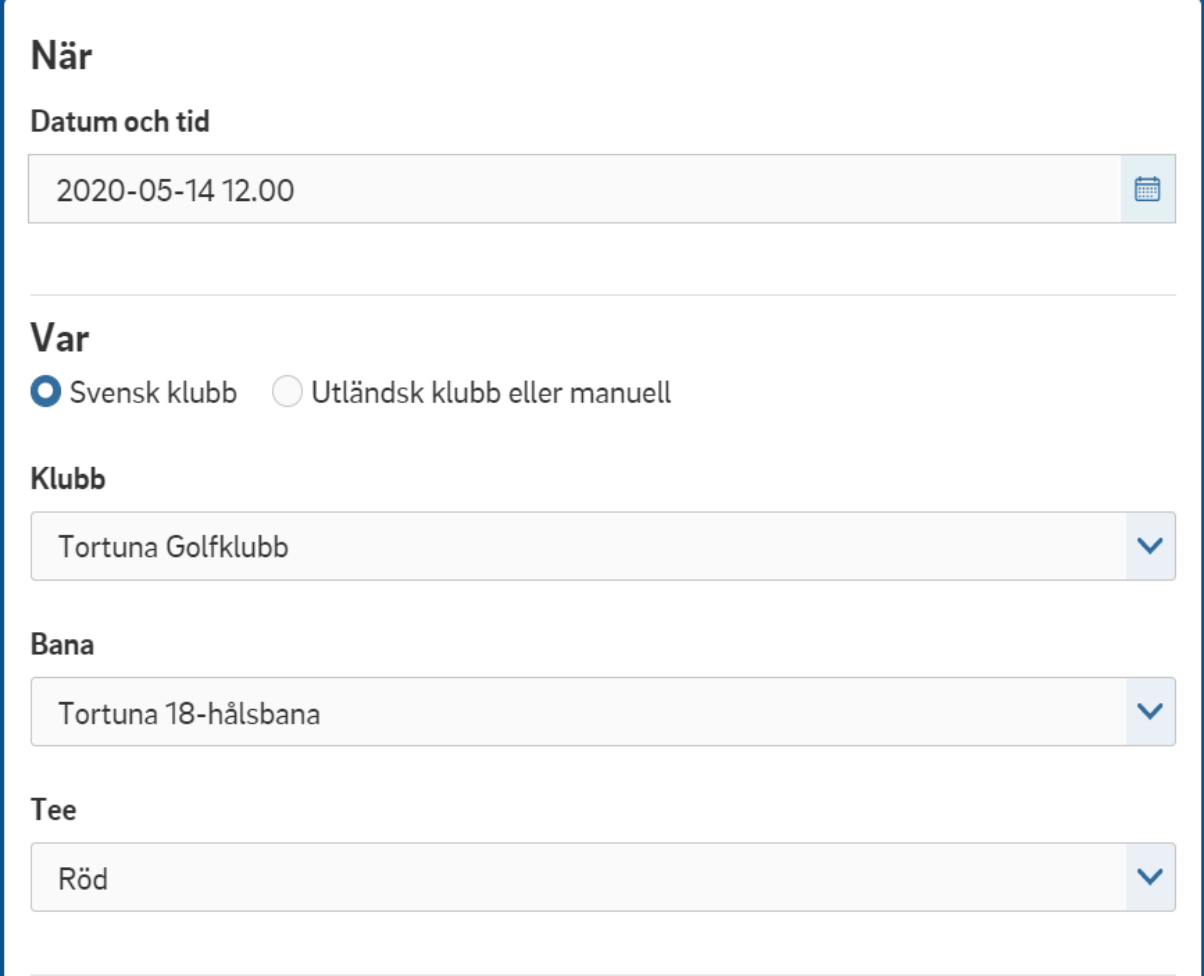

7. Scrolla ner och bocka för Ange endast total poäng

Ange endast total poäng

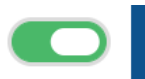

8. Fyll information om Rond

9. Välj en markör

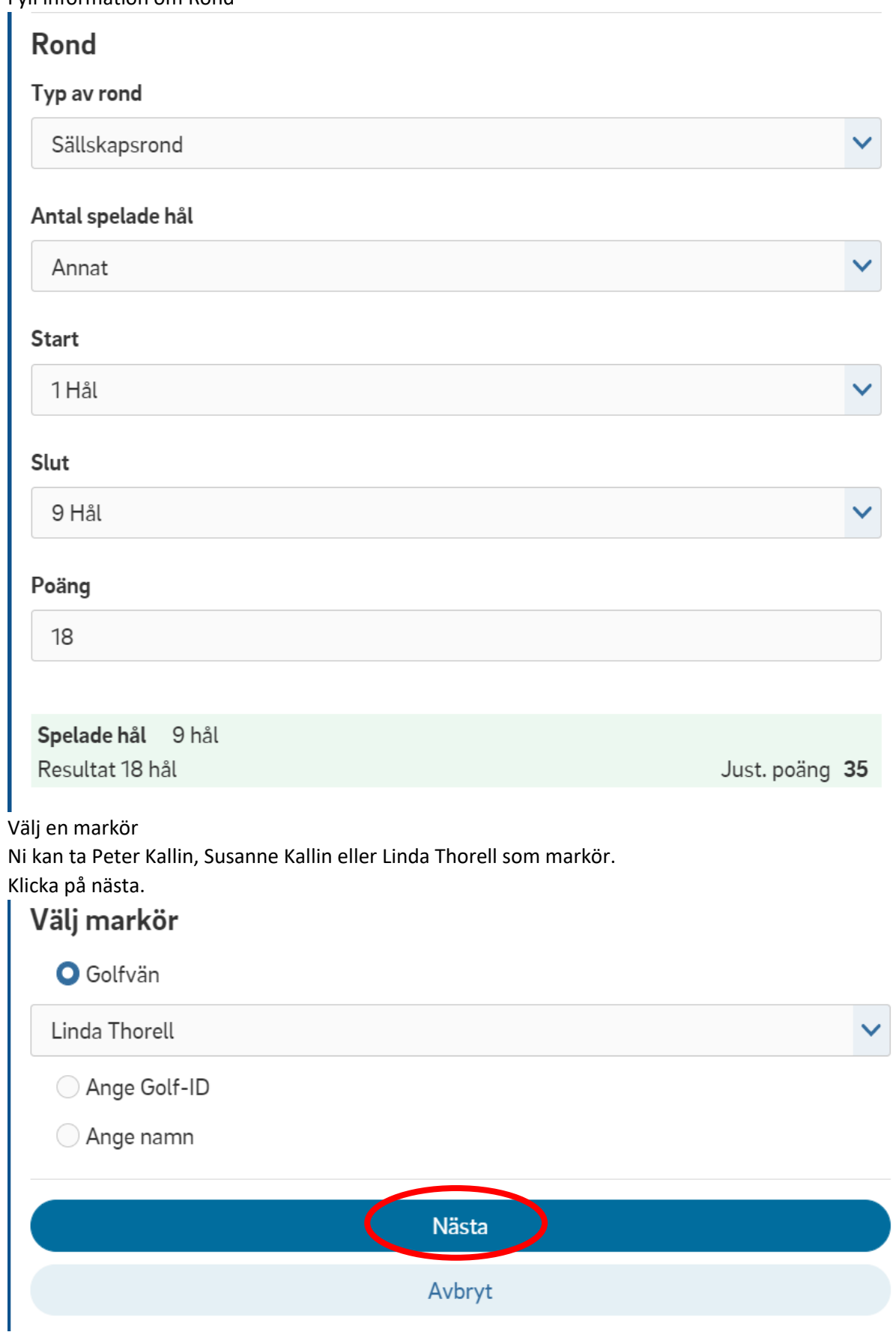

10. Klicka på Spara

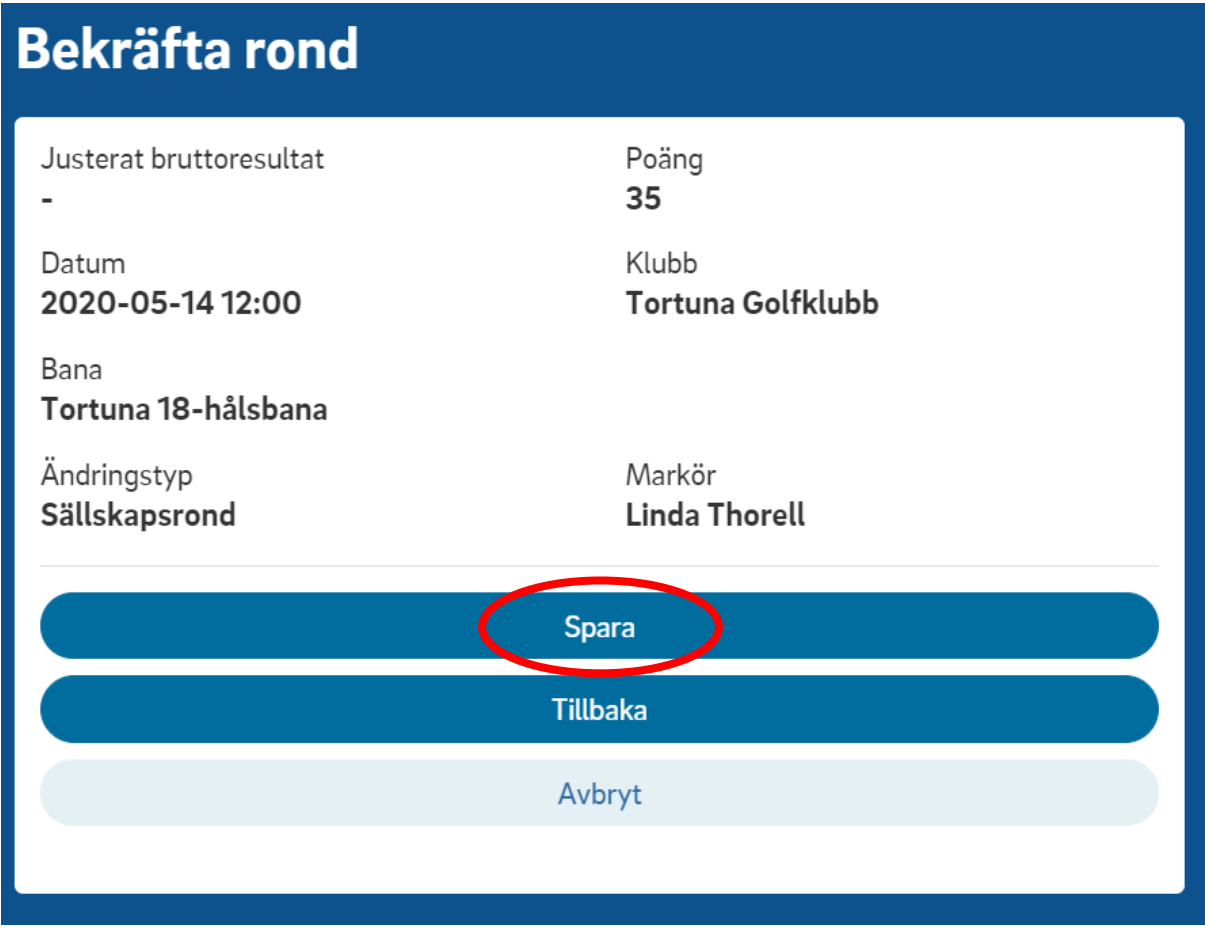